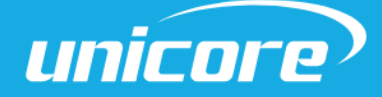

INSTALLATION AND OPERATION

USER MANUAL

WWW.UNICORECOMM.COM

# UM220-IV NV Automotive Grade Multi-GNSS Positioning Module

Copyright© 2009-2023, Unicore Communications, Inc. Data subject to change without notice.

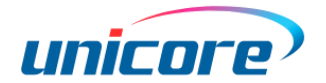

# Revision History

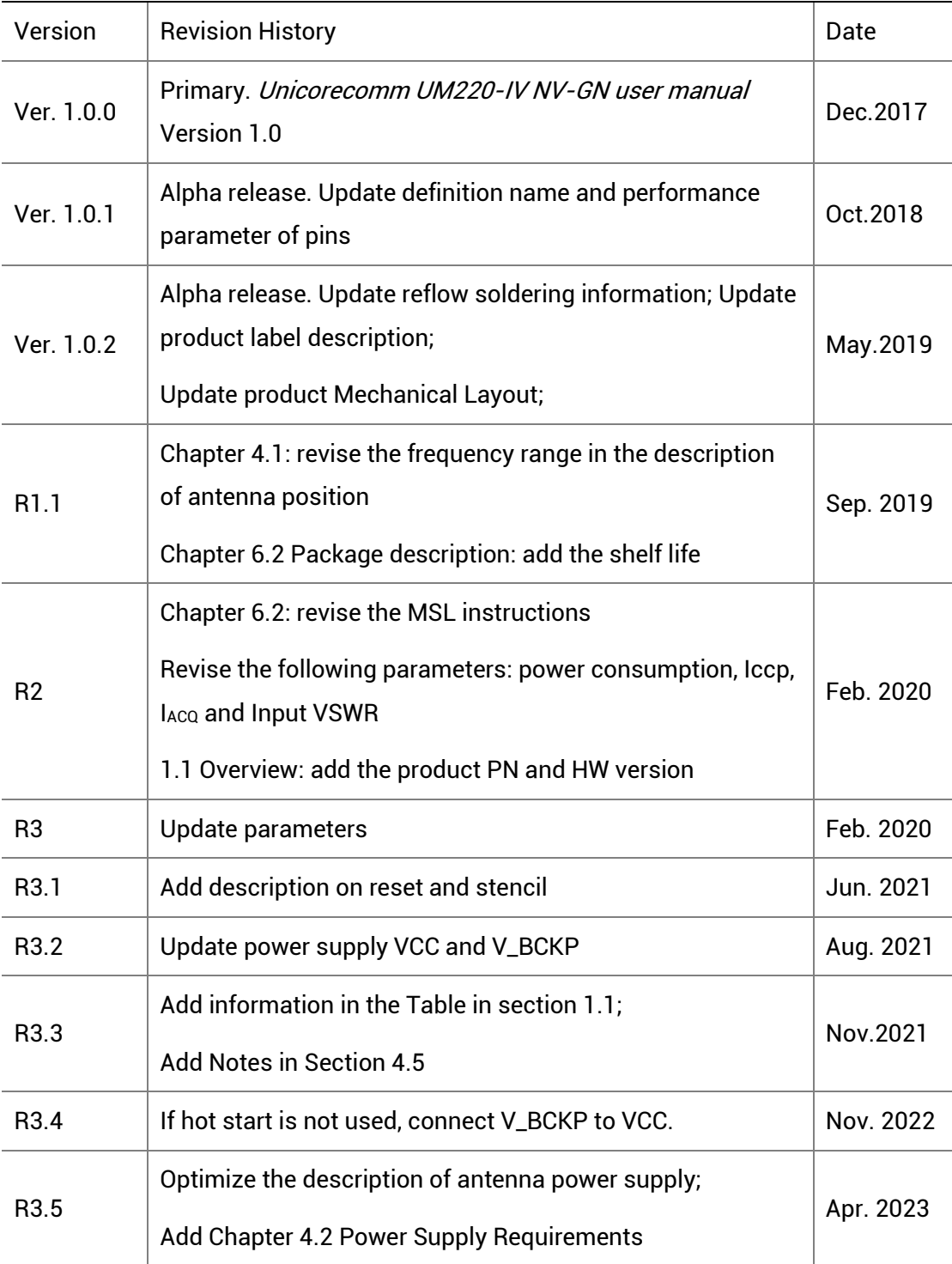

#### Legal right notice

This manual provides information and details on the products of Unicore Communication, Inc. ("Unicore") referred to herein.

All rights, title and interest to this document and the information such as data, designs, layouts contained in this manual are fully reserved, including but not limited to the copyrights, patents, trademarks and other proprietary rights as relevant governing laws may grant, and such rights may evolve and be approved, registered or granted from the whole information aforesaid or any part(s) of it or any combination of those parts.

Unicore holds the trademarks of "和芯星通", "UNICORECOMM" and other trade name,

trademark, icon, logo, brand name and/or service mark of Unicore products or their product serial referred to in this manual (collectively "Unicore Trademarks").

This manual or any part of it, shall not be deemed as, either expressly, implied, by estoppel or any other form, the granting or transferring of Unicore rights and/or interests (including but not limited to the aforementioned trademark rights), in whole or in part.

#### Disclaimer

The information contained in this manual is provided "as is" and is believed to be true and correct at the time of its publication or revision. This manual does not represent, and in any case, shall not be construed as a commitments or warranty on the part of Unicore with respect to the fitness for a particular purpose/use, the accuracy, reliability and correctness of the information contained herein.

Information, such as product specifications, descriptions, features and user guide in this manual, are subject to change by Unicore at any time without prior notice, which may not be completely consistent with such information of the specific product you purchase.

Should you purchase our product and encounter any inconsistency, please contact us or our local authorized distributor for the most up-to-date version of this manual along with any addenda or corrigenda.

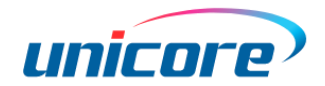

## Foreword

This document offers you information in the features of the hardware, the installation, specification and use of UNICORECOMM UM220-IV NV-GN product.

#### Readers it applies to

This document is applied to the technicians who know GNSS Receiver to some extent but not to the general readers.

#### Structure of the file

This document includes the following: Introduction: Briefly explaining the functions, performances and installation of the product

Installation: Containing the list of the product package and the details of product installation

Technical Specification: Offering technical specifications of the product Hardware Specification: Offering all the information of hardware interface of the product Mechanical Features: Offering UM220-IV NV-GN dimensions, layout, and top views.

### **Contents**

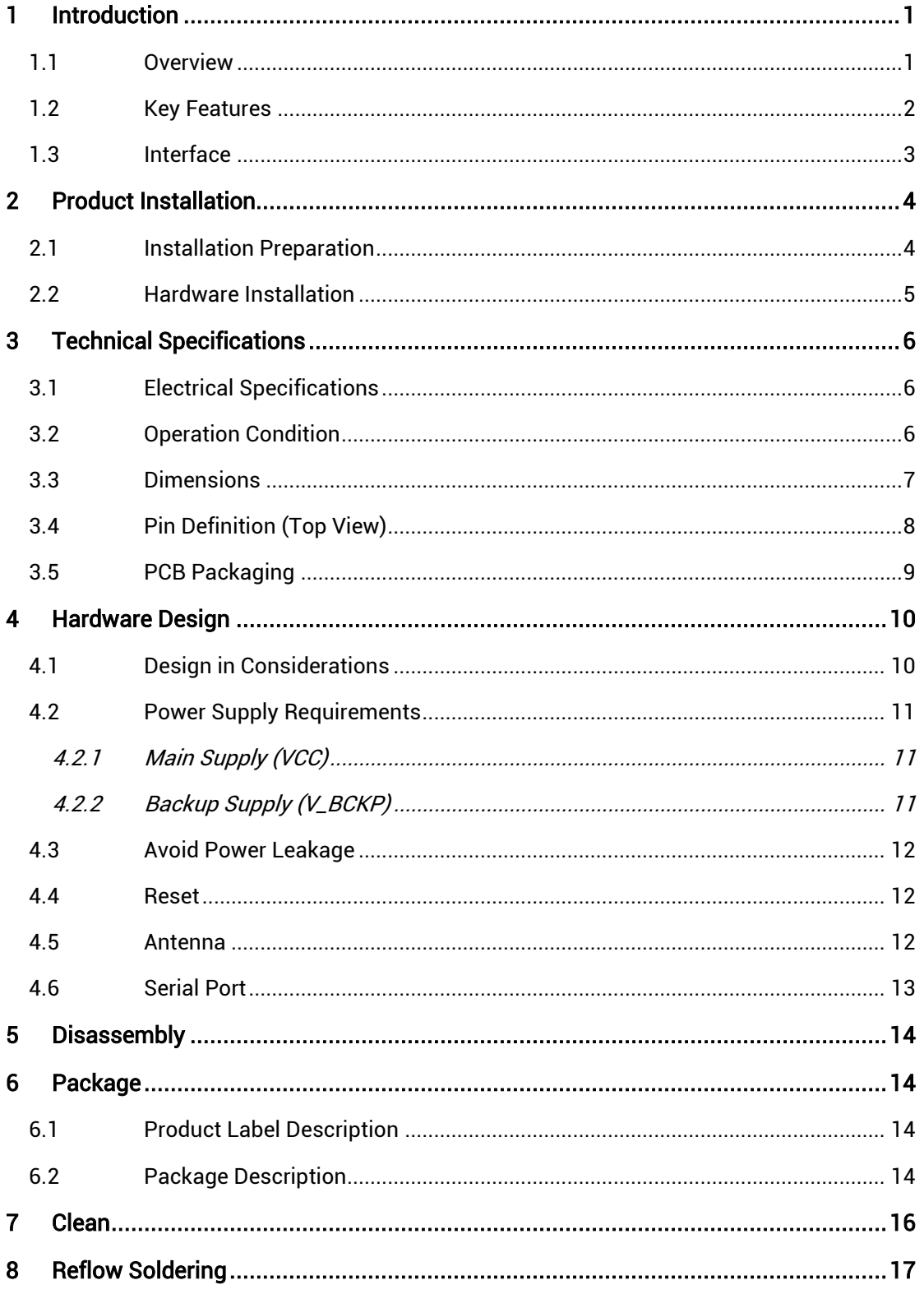

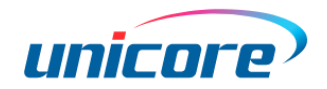

### <span id="page-5-0"></span>1 Introduction

### <span id="page-5-1"></span>1.1 Overview

UNICORECOMM UM220-IV NV-GN is a multisystem GNSS module. It is designed on the basis of UNICORECOMM's low power GNSS SoC-UFirebird™ and supports GPS L1+BDS B1/GLONASS+Galileo+QZSS dual-system joint positioning or single system positioning. It can receive the QZSS signal and support AGNSS. When connected to network, the positioning speed will be improved by UNICORECOMM's assist data service.

UM220-IV NV-GN is compact in size and uses SMT pads to support fully automatic integration of standard discharge and reflow soldering, especially suitable for low cost and low power consumption fields.

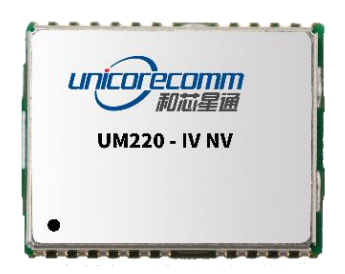

Figure 1-1 UM220-IV NV-GN Module Diagram

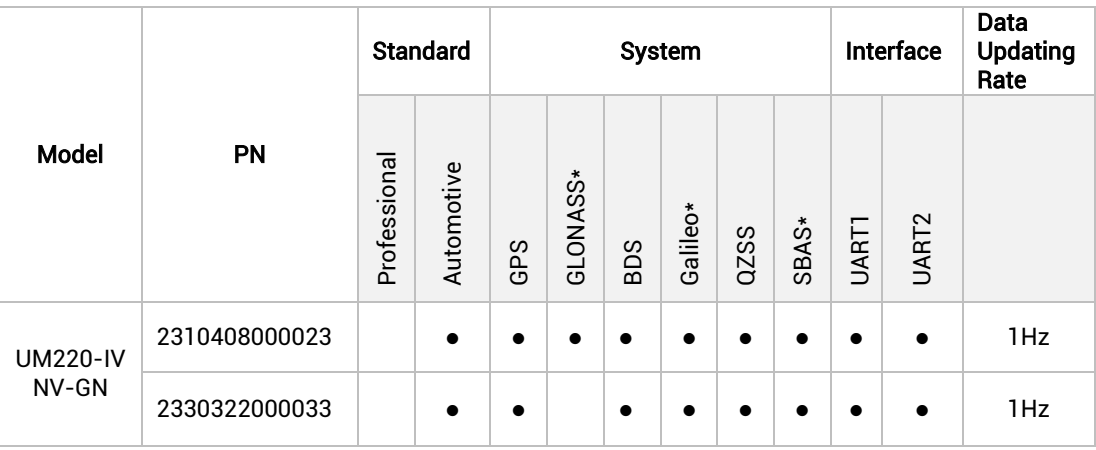

\*Only supported by the firmware with revision of 3.4.0 or above

Notice: Module order number (GN) is displayed in the lower left corner of the module (see chapter 6.1). Automotive grade product is certified by AEC-Q100 and TS16949. The operating temperature range of automotive grade and industrial grade product is -40°C  $\sim$ +85℃.

### <span id="page-6-0"></span>1.2 Key Features

| <b>Power</b>                        |                                                                                  |  |
|-------------------------------------|----------------------------------------------------------------------------------|--|
| Voltage                             | $+3.0 - 3.6$ VDC                                                                 |  |
| Power Consumption <sup>1</sup>      | 90 <sub>m</sub> W                                                                |  |
| <b>RF Input</b>                     |                                                                                  |  |
| Input VSWR                          | $≤2.5$                                                                           |  |
| Input Impedance                     | 50Ω                                                                              |  |
| Antenna Gain                        | $15 - 30$ dB                                                                     |  |
| <b>Physical Characteristics</b>     |                                                                                  |  |
| Dimension                           | 16.0*12.2*2.4mm                                                                  |  |
| Weight                              | 0.8 <sub>g</sub>                                                                 |  |
| <b>Environment</b>                  |                                                                                  |  |
| <b>Operating Temperature</b>        | -40°C $\sim$ +85°C                                                               |  |
| <b>Storage Temperature</b>          | -45°C ~ +90°C                                                                    |  |
| <b>RoHS</b>                         | Accord                                                                           |  |
| <b>Input/ Output Data Interface</b> |                                                                                  |  |
| <b>UART</b>                         | 2 UART, LVTTL. Acceptable baud rate 9600 ~ 460800bps                             |  |
| <b>GNSS Performance</b>             |                                                                                  |  |
| Frequency                           | BDS B1: 1561.098MHZ<br>GPS L1: 1575.42MHZ<br>GLO L1: 1602.5625MHZ                |  |
| <b>Time to First Fix</b><br>(TTFF)  | Cold Start: 28s<br>Hot Start: 1s<br>Reacquisition: 1s<br>AGNSS <sup>2</sup> : 4s |  |
| Positioning Accuracy <sup>3</sup>   | 2.0m (Dual system horizontal, open sky)<br>3.5m (Dual system vertical, open sky) |  |

 $1$  Continuous positioning, typical value

-

<sup>2</sup> Timely input of assist data

<sup>3</sup> CEP, 50%

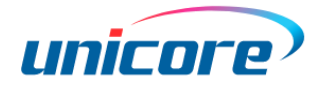

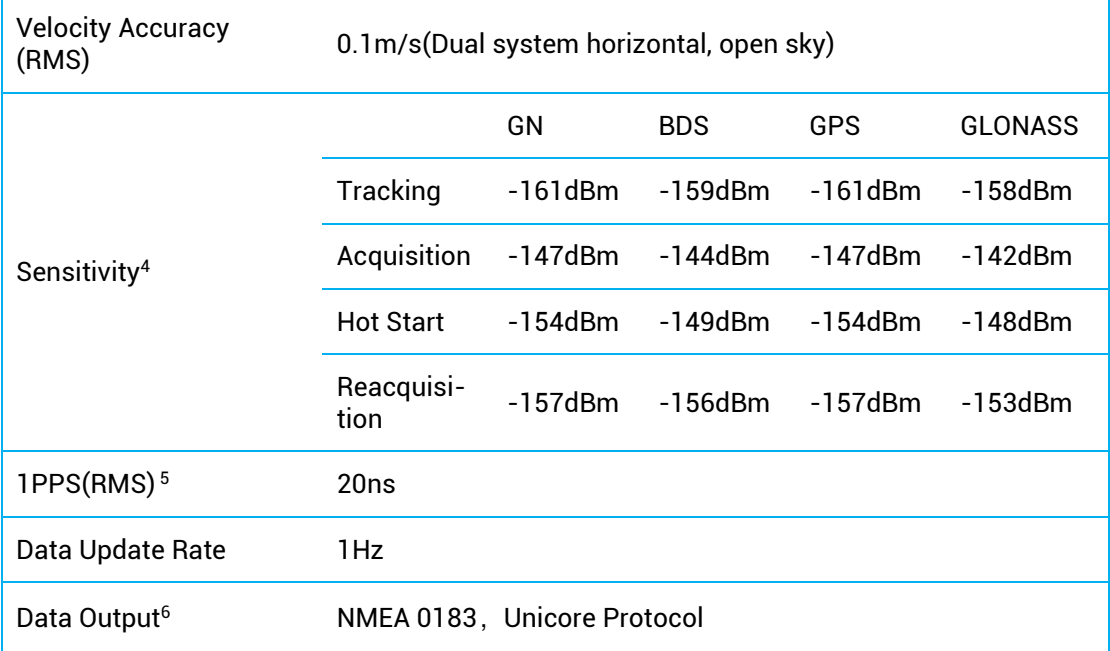

### <span id="page-7-0"></span>1.3 Interface

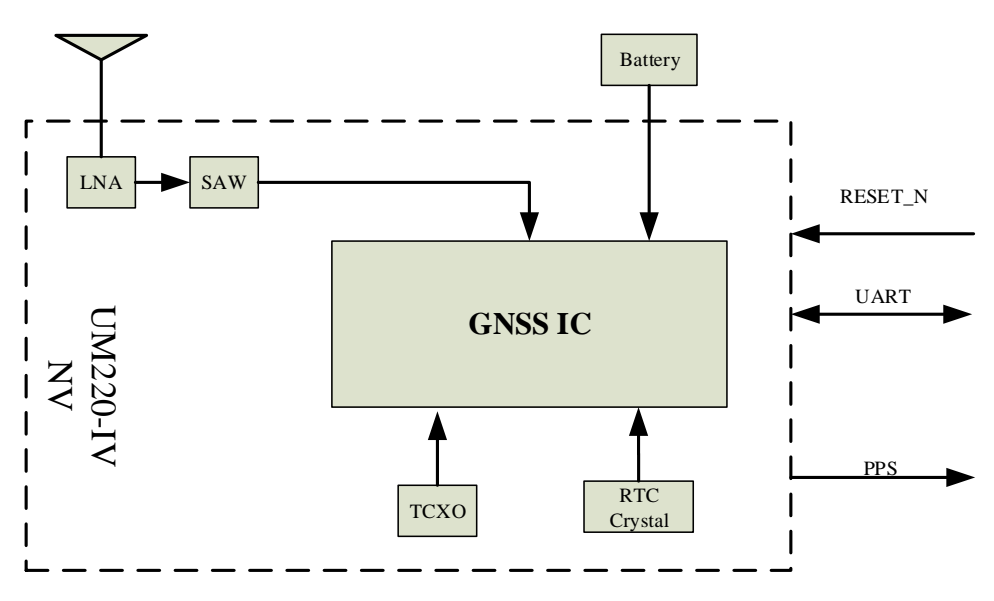

Figure 1-2 Structure Chart

#### UART

UM220-IV NV-GN module COM1 is the primary serial port, which supports data transfer and firmware upgrade function. The signal input/output level is LVTTL. The default baud rate varies according to the version of firmware, and the baud rate can be configured up

-

<sup>4</sup> When C/N0 is 41db

<sup>5</sup> 1 hour statistics, timing is not recommended

<sup>&</sup>lt;sup>6</sup> Configurable, refer to *UFirebird\_Standard Positioning Products Protocol Specification* for details

to 460800bps<sup>7</sup>. During design in, please ensure that COM1 is connected to a PC or an external processor for firmware upgrades.

COM2 only supports data transmission, and cannot be used for firmware upgrade purpose. It is reserved for future use.

#### 1PPS

-

UM220-IV NV-GN outputs 1PPS with adjustable pulse width and polarity.

### <span id="page-8-0"></span>2 Product Installation

#### <span id="page-8-1"></span>2.1 Installation Preparation

UM220-IV NV-GN Modules are Electrostatic Sensitive Devices and require special precautions when handling.

- $\triangleright$  Follow the steps in section 2.2 in the correct order
- $\triangleright$  Electrostatic discharge (ESD) may cause damage to the device. All operations mentioned in this chapter should be carried out on an antistatic workbench, wear an antistatic wrist strap and use a conductive foam pad. If an antistatic workbench is not available, wear an antistatic wrist strap and connect the other end to a metal frame to prevent the damage of ESD
- $\triangleright$  Hold the edge of the module, not in direct contact with the components
- $\triangleright$  Please check carefully whether the module has obviously loose or damaged components. If you have questions, please contact us or your local dealer.

Figure 2-1 shows the typical installation of UM220-IV NV-GN EVK suites

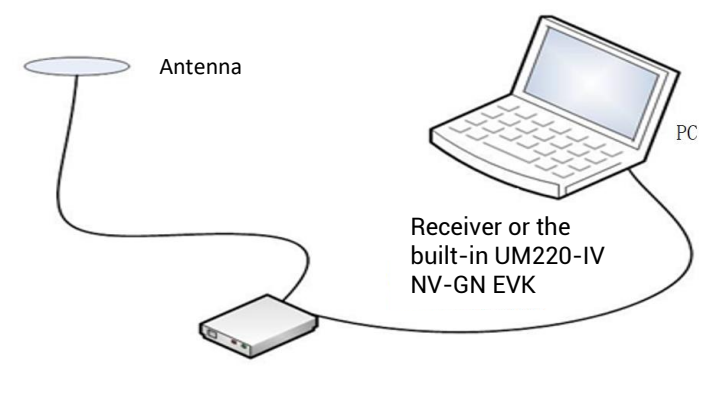

Figure 2-1

<sup>&</sup>lt;sup>7</sup> Refer to UFirebird\_Standard Positioning Products Protocol Specification for details

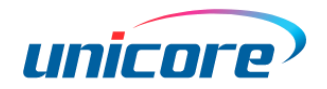

Please check the contents of the package carefully after receiving the package of UM220-IV NV-GN.

- UM220-IV NV-GN EVK suite (with AC Adapter)
- UM220-IV NV-GN User manual
- $\triangleright$  uSTAR application package
- $\triangleright$  Qualified antenna
- $\triangleright$  Antenna connection cable
- $\triangleright$  Direct serial cable
- $\triangleright$  PC or Laptop with serial ports (Win7 or above)

Please keep the box and anti-static plastic bags for storage and handling

#### <span id="page-9-0"></span>2.2 Hardware Installation

After the above preparations, follow the steps below to install:

Step 1: Make sure to take full anti-static measures, such as wearing an anti-static

wrist strap, grounding the workbench;

- Step 2: Open the UM220-IV NV-GN evaluation kit;
- Step 3: Select the GNSS antenna with appropriate gain, fix it in a non-block area, using

the appropriate cable to connect the antenna with UM220 EVK;

Step 4: Connect the PC to the EVK serial port through direct serial cable;

Step 5: Power the evaluation board and initialize the UM220-IV NV-GN;

Step 6: Run the uSTAR

Step 7: Control the receiver through uSTAR to display constellations view, log messages, and receiver status.

### <span id="page-10-0"></span>3 Technical Specifications

### <span id="page-10-1"></span>3.1 Electrical Specifications

#### Absolute Maximum Ratings

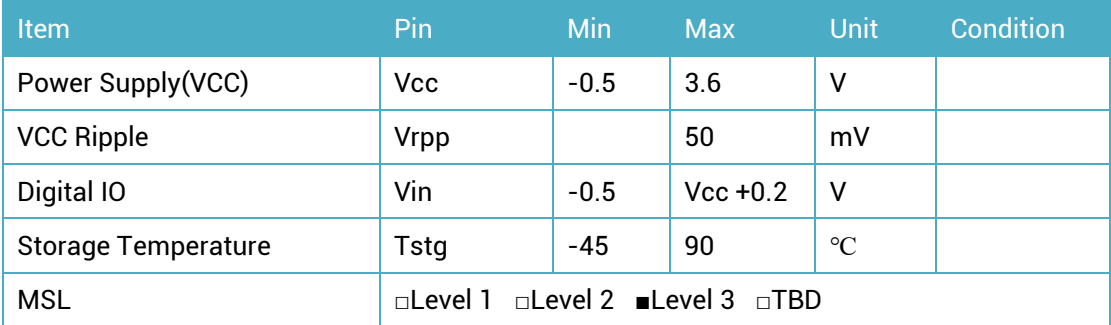

### <span id="page-10-2"></span>3.2 Operation Condition

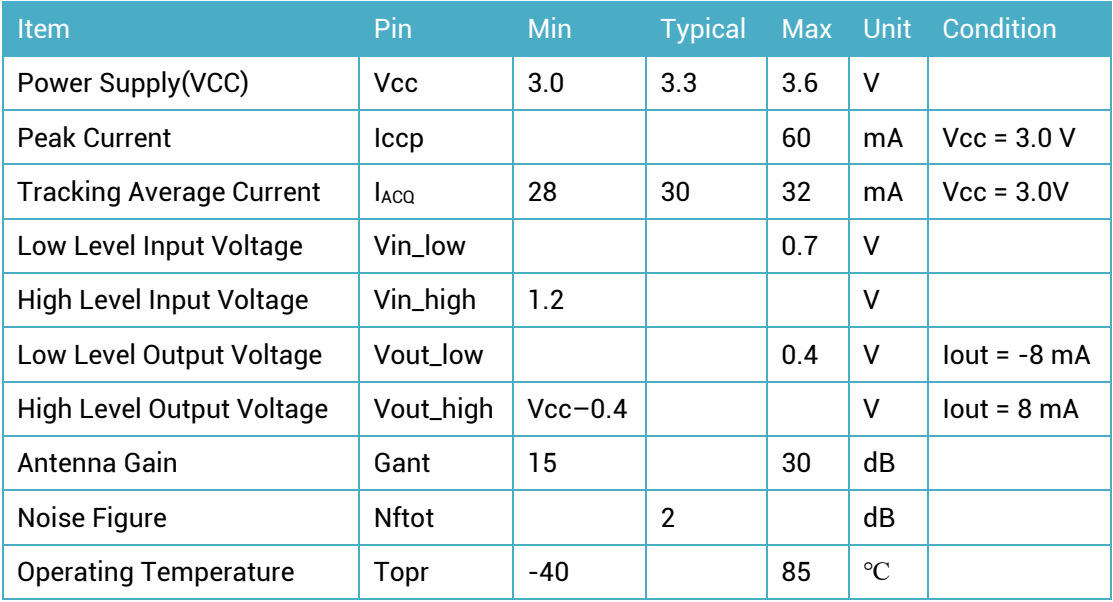

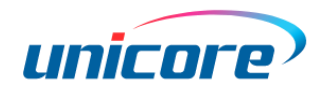

### <span id="page-11-0"></span>3.3 Dimensions

#### Table 3-1 Dimensions

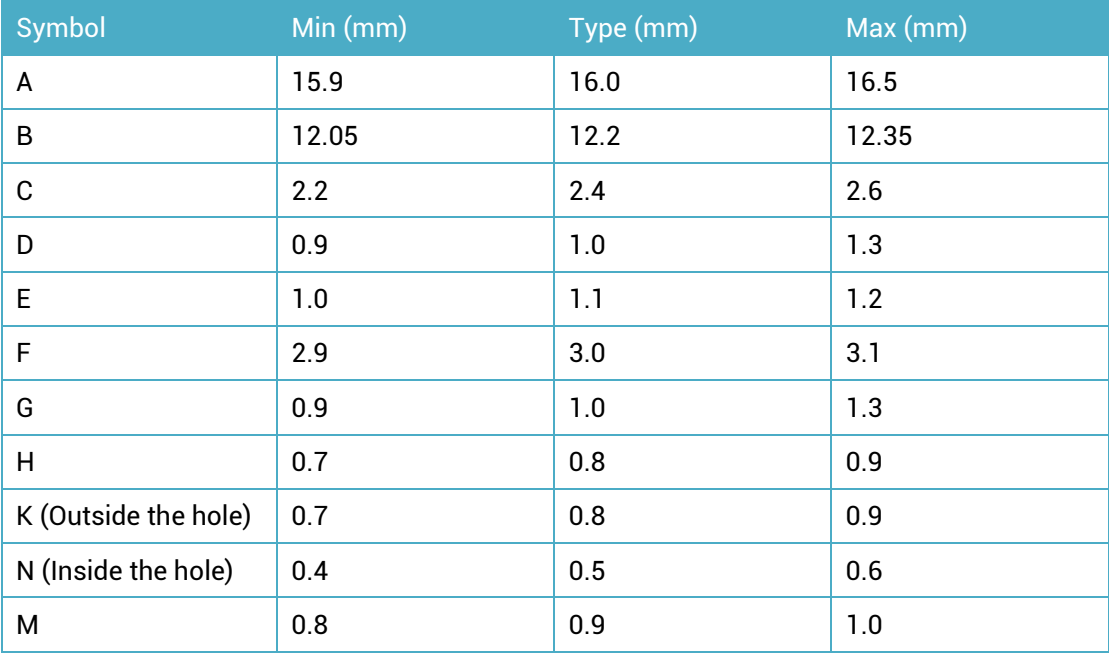

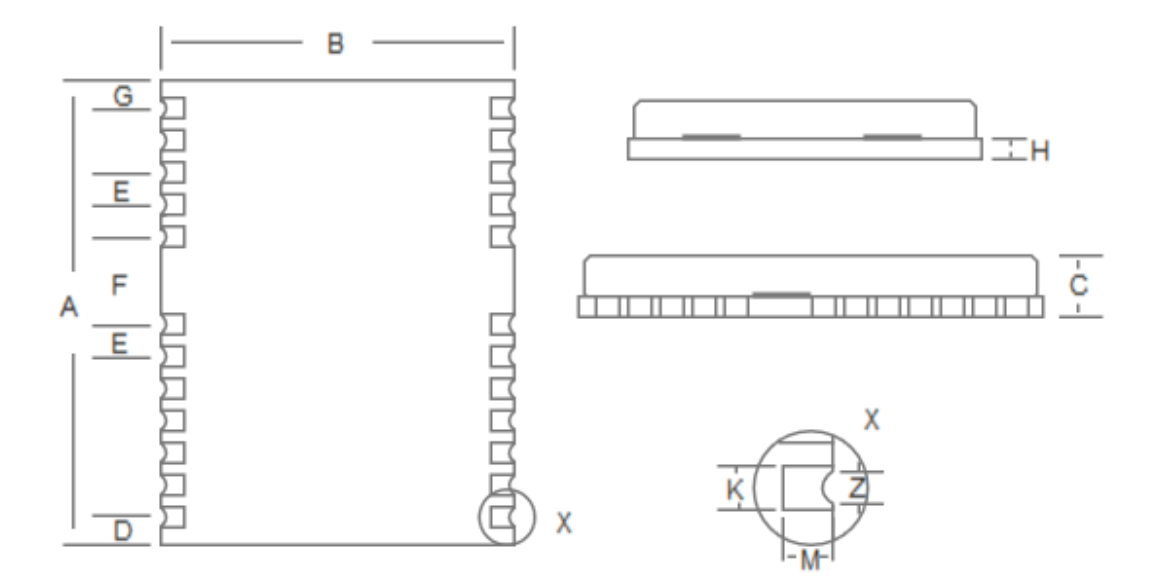

Figure 3-1 Mechanical Layout

### <span id="page-12-0"></span>3.4 Pin Definition (Top View)

| 13<br><b>GND</b>  | GND 12                  |
|-------------------|-------------------------|
| <b>NC</b><br>14   | <b>RF_IN</b> 11         |
| <b>15 NC</b>      | <b>GND 10</b>           |
| 6NC               | VCC_RF <sup>9</sup>     |
| <b>NC</b>         | NC 8                    |
| <b>Top View</b>   |                         |
| 18<br><b>NC</b>   | RXD <sub>2</sub>        |
| 19<br><b>NC</b>   | TXD <sub>2</sub><br>6   |
| 20<br><b>TXD1</b> | GPIO <sub>2</sub><br>5  |
| 21<br><b>RXD1</b> | <b>NC</b><br>4          |
| <b>22 V BCKP</b>  | -3<br><b>TIME PULSE</b> |
| <b>23 vcc</b>     | 2<br><b>AADET N</b>     |
| <b>GND</b>        | <b>nRESET</b>           |

Figure 3-2 UM220-IV NV-GN Top View

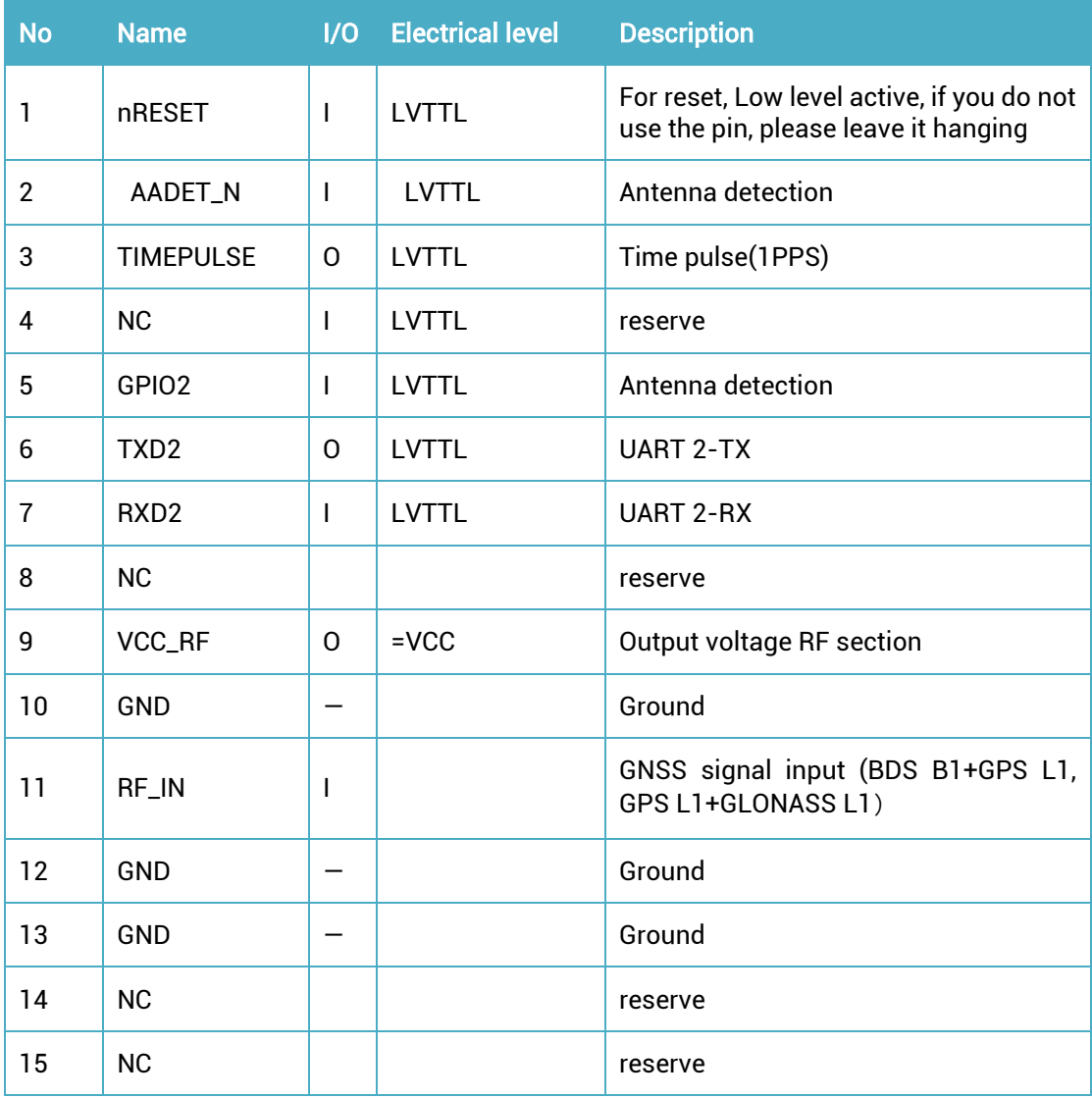

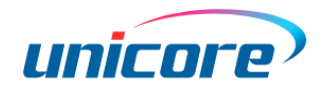

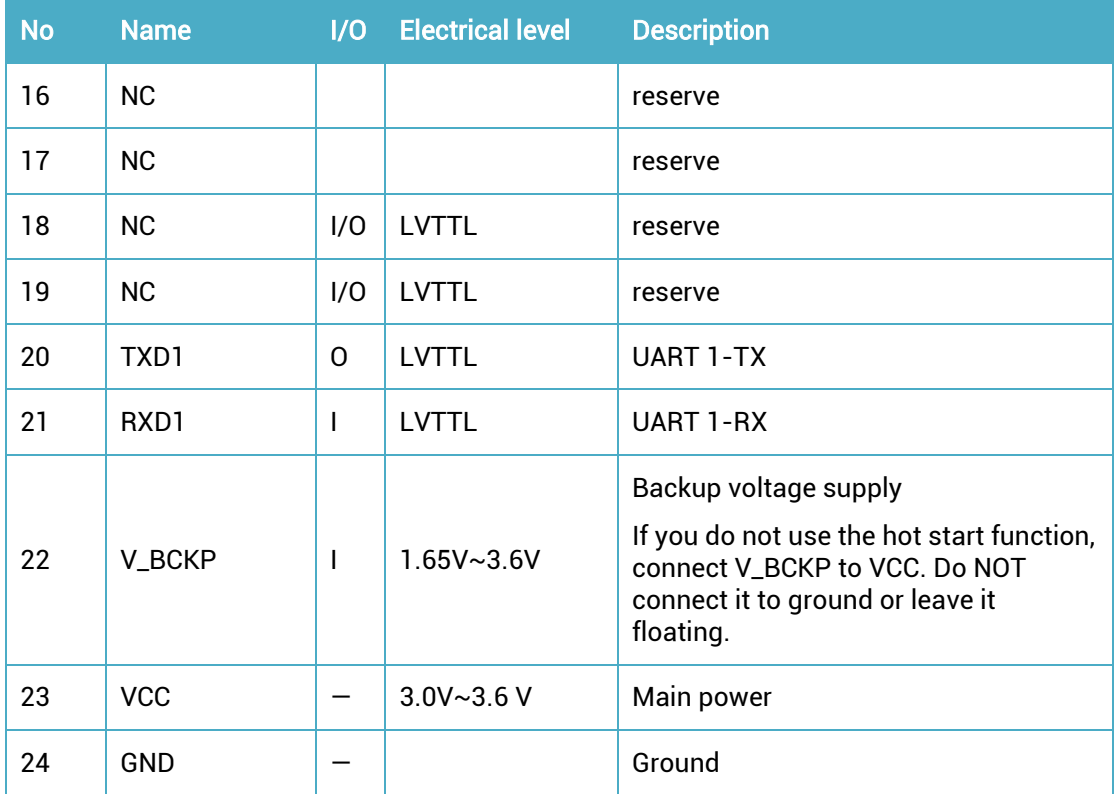

### <span id="page-13-0"></span>3.5 PCB Packaging

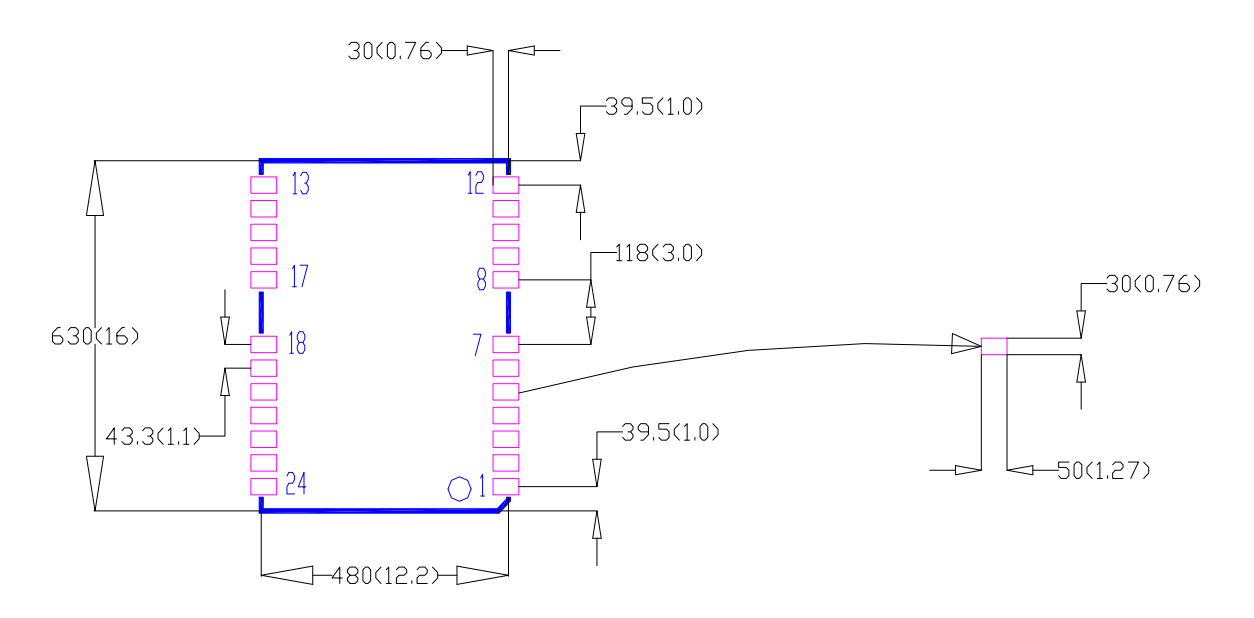

#### Figure 3-3 UM220-IV NV-GN Recommended PCB Packaging (unit: mil, in brackets: mm)

In the design of PCB solder, make sure the area of the UM220-IV NV-GN modules are fully covered with solder layer

### <span id="page-14-0"></span>4 Hardware Design

### <span id="page-14-1"></span>4.1 Design in Considerations

To ensure that UM220-IV NV-GN works normally, please pay attention to the following:

- $\triangleright$  Connect all the GND pins to ground.
- $\triangleright$  Connect the RF\_IN signal to the antenna, and the line should keep 50Ω impedance matching
- $\triangleright$  Ensure COM1 is connected to a PC or an external processor, users can use this serial port to receive position data. COM1 is also necessary for firmware upgrades.

In order to obtain good performance, special concern should be paid during the design:

- $\triangleright$  Power supply: Stable and low ripple power is necessary for good performance. Make sure the peak to peak voltage ripple does not exceed 50mV.
	- − Use LDO to ensure the purity of power supply
	- Try to place LDO close to the module in layout
	- − Widen the power circuit or use copper pour surface to transmit current
	- − Avoid walking through any high-power or high inductance devices such as a magnetic coil
- $\triangleright$  UART interfaces: Ensure that the signals and baud rate of main equipment match that of UM220-IV NV module
- $\triangleright$  Antenna interface: Make sure the antenna impedance matches, and the cable is short and smooth, try to avoid acute angles
- $\triangleright$  Antenna position: In order to ensure a good signal-to-noise ratio, the antenna should be well isolated from any electromagnetic radiation source, especially the electromagnetic radiation in the frequency range of  $1559 \sim 1607$ MHz
- $\triangleright$  Try to avoid designing in any circuits underneath UM220-IV NV-GN
- $\triangleright$  This module is a temperature sensitive device, dramatic changes in temperature will result in reduced performance. Keep it away as far as possible from any highpower high-temperature air and heating devices.

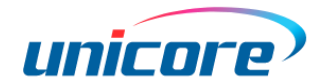

#### <span id="page-15-0"></span>4.2 Power Supply Requirements

#### <span id="page-15-1"></span>4.2.1 Main Supply (VCC)

The voltage range of VCC is  $3.0$  V  $\sim$  3.6 V.

#### Notes:

- The VCC initial level when power-on should be less than 0.4 V.
- The VCC ramp when power-on should be monotonic, without plateaus.
- The voltages of undershoot and ringing should be within 5% VCC.
- VCC power-on waveform: The time interval from 10% rising to 90% must be within  $100 \,\text{µs} \sim 10 \,\text{ms}$ .
- $\bullet$  Power-on time interval: The time interval between the power-off (VCC < 0.4 V) to the next power-on is recommended to be larger than 500 ms.

#### <span id="page-15-2"></span>4.2.2 Backup Supply (V\_BCKP)

If the hot start function is needed, users should supply backup power to the module. The voltage range of V\_BCKP is  $1.65$  V  $\sim$  3.6 V.

#### Notes:

- The V\_BCKP initial level when power-on should be less than 0.4 V.
- The V\_BCKP ramp when power-on should be monotonic, without plateaus.
- The voltages of undershoot and ringing should be within 5% V\_BCKP.
- V\_BCKP power-on waveform: The time interval from 10% rising to 90% must be within 100  $\mu$ s ~ 10 ms.
- Power-on time interval: The time interval between the power-off (V\_BCKP < 0.4 V) to the next power-on is recommended to be larger than 500 ms.
- The V\_BCKP pin cannot be floating or connected to ground. When V\_BCKP is not used, it should be connected to VCC or connected to backup power.

### <span id="page-16-1"></span>4.3 Avoid Power Leakage

Module input ports of UM220-IV NV-GN include RXD and GPIO. When the module is not powered on, if there is data input in the above ports, it will cause power leakage on the module VCC. When the leakage voltage is higher than 1.6 V, it may cause failure of starting up when the module is powered on.

#### Solution:

When the module is not powered on, make sure that the IO ports connected on the module is in a high-resistance state or a low level to avoid power leakage.

### <span id="page-16-2"></span>4.4 Reset

If the reset pin nRESET of UM220-IV NV-GN module needs to be used, the following timing requirements must be met between the nRESET and the power supply VCC. During normal operation of the module, pulling down the nRESET pin over the 5ms can also reset the UM220-IV NV-GN.

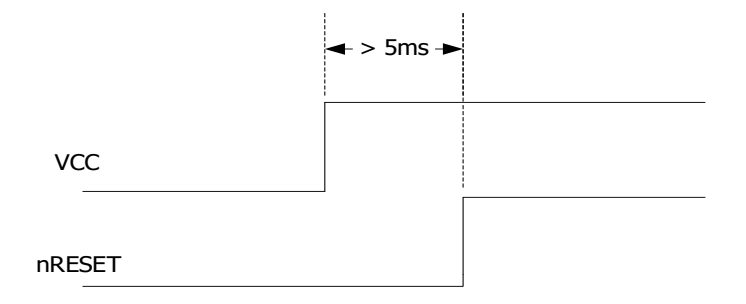

#### Figure 4-1 UM220-IV NV-GN Reset Requirement

### <span id="page-16-0"></span>4.5 Antenna

If the UM220-IV NV-GN uses an active antenna, the bias voltage V\_BIAS is supplied to the antenna through a feed inductor. It's recommended to use an independent power as V\_BIAS to supply the antenna.

If the antenna power supply and the module's main supply VCC use the same power rail, the ESD, surge and overvoltage from the antenna will have an effect on VCC, which may cause damage to the module. Therefore, it's recommended to design an independent power rail for the antenna to reduce the possibility of damage to the module.

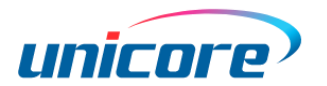

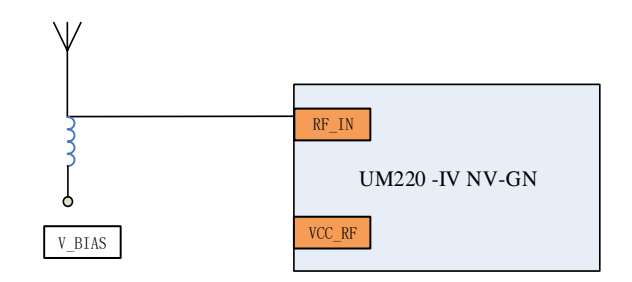

Figure 4-2 UM220-IV NV-GN Active Antenna Solution

If UM220-IV NV-GN uses a passive antenna, the antenna can be directly connected to the RF\_IN pin. It should be noted that the use of passive antennas may cause a decrease in GNSS performance compared to active antennas.

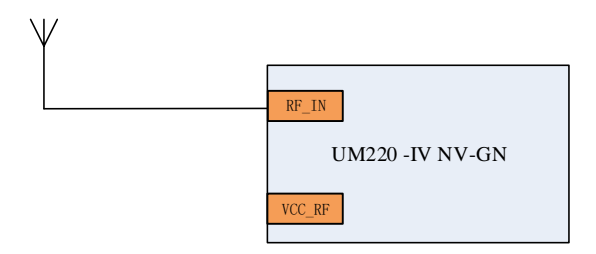

Figure 4-3 UM220-IV NV-GN Passive Antenna Solution

### <span id="page-17-0"></span>4.6 Serial Port

UM220-IV NV-GN has two LVTTL serial ports, for PC connection, please use a RS232 voltage level converter.

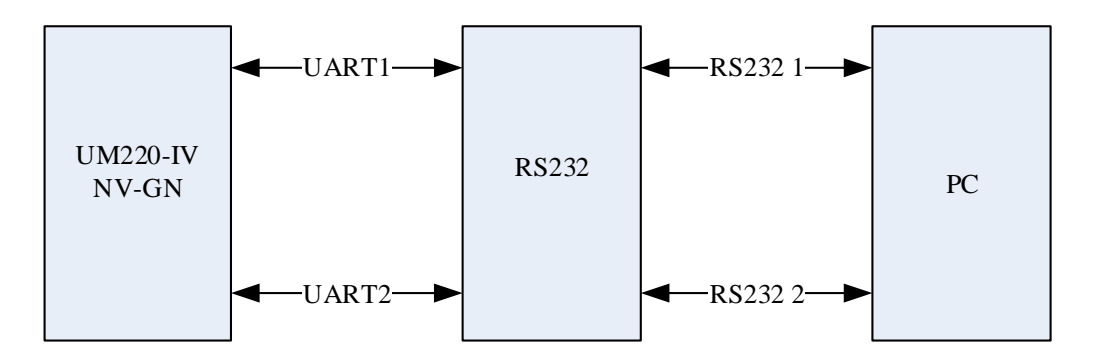

Figure 4-4 Connect COM to PC

### <span id="page-18-0"></span>5 Disassembly

When it is necessary to remove the module, it is recommended to melt the soldering tin of the pins on both sides of the module with an electric soldering iron and remove the module with tweezers. Do not use other means to remove the module (such as using a hot air gun to blow module), or it may lead to module damage.

### <span id="page-18-1"></span>6 Package

### <span id="page-18-2"></span>6.1 Product Label Description

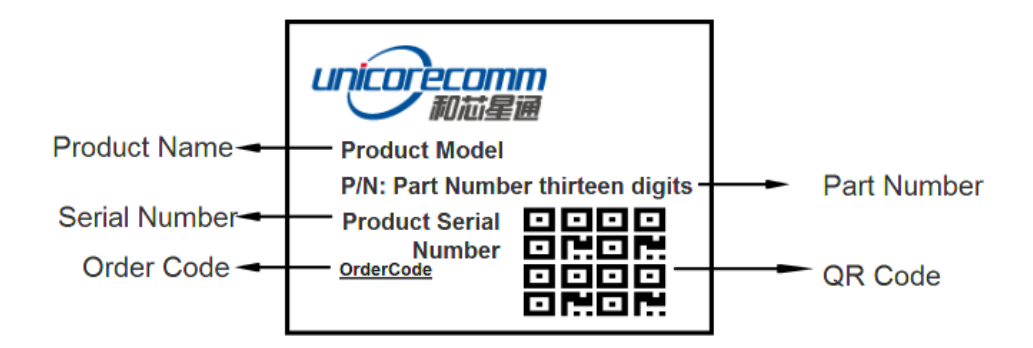

### <span id="page-18-3"></span>6.2 Package Description

The UM220-IV NV-GN module is packaged in vacuum sealed aluminum foil anti-static bag with desiccant and moisture-proof agent. When using reflow welding process to weld modules, please strictly comply with IPC standard to conduct humidity control on modules. As packaging materials such as carrier belt can only withstand the temperature of 65 degrees Celsius, modules should be removed from the packaging during baking.

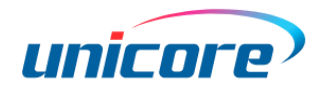

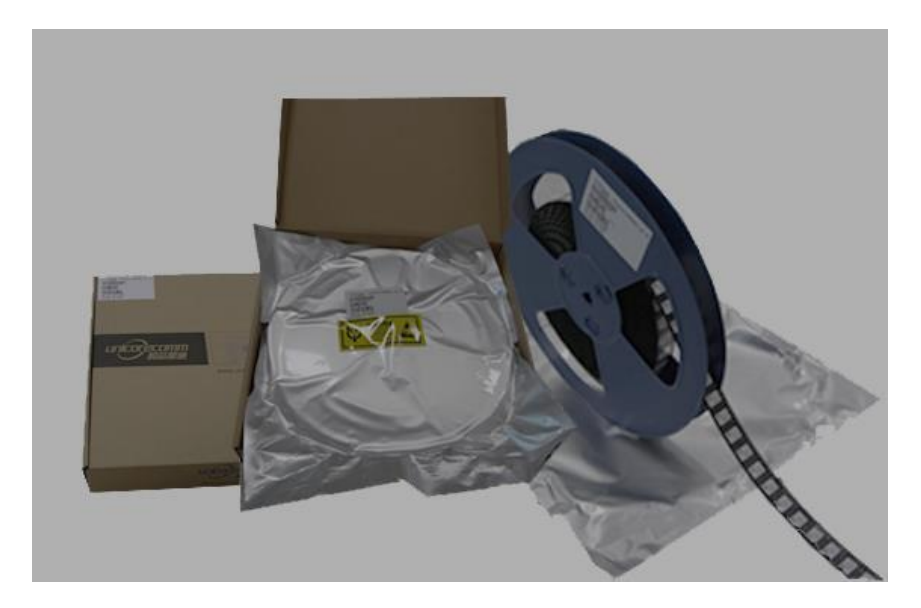

#### Figure 6-1 Module Package

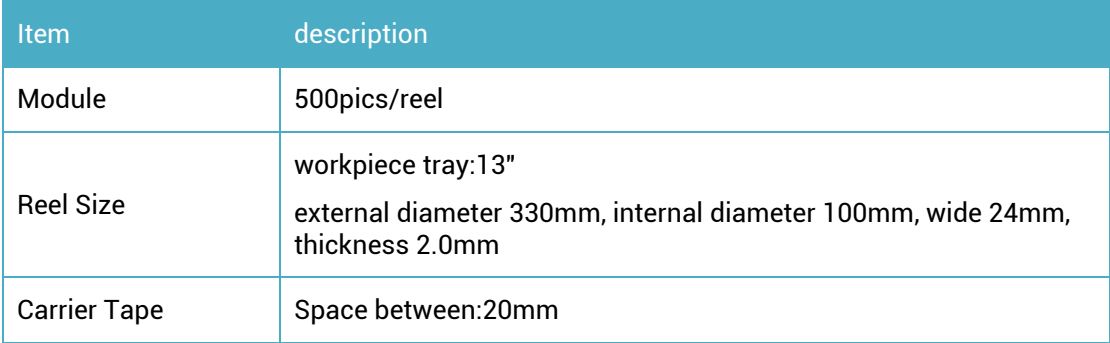

Check the humidity indicator card before soldering. The 30% indication is blue for normal conditions, as shown in figure 6-2. Bake modules firstly before soldering if the 30% indication turns pink, as shown in figure 6-3. The UM220-IV NV-GN modules are rated at MSL level 3. For more MSL information, please visit www.jedec.org.

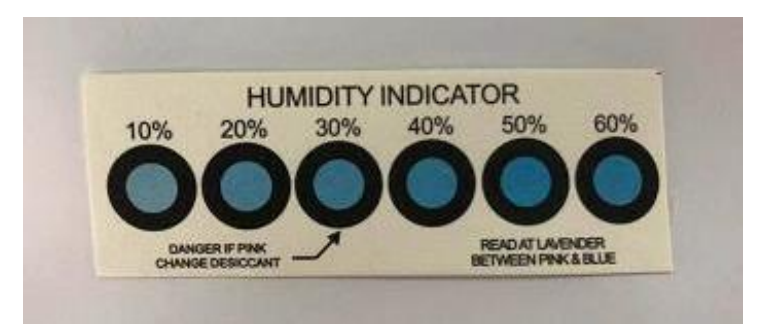

Figure 6-2 The 30% Indication Is Blue

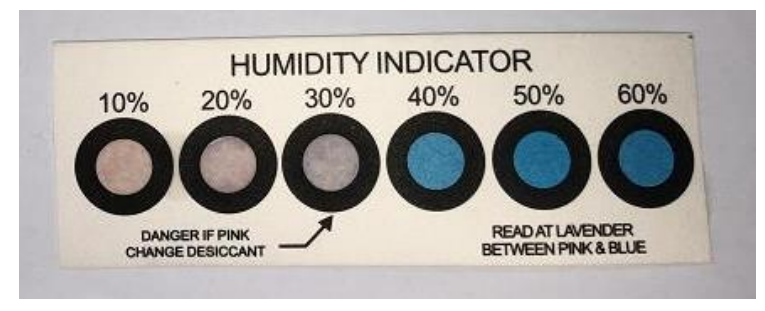

Figure 6-3 The 30% Indication Is Pink

The shelf life of UM220-IV NV-GN is one year.

### <span id="page-20-0"></span>7 Clean

Do not use alcohol or other organic solvents to clean, or it may lead to flux residues seeping into the shielding shell, causing mildew and other problems.

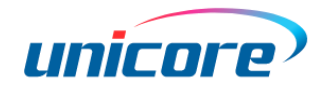

### <span id="page-21-0"></span>8 Reflow Soldering

In order to avoid device falling off, the module should be placed on the top of the main board during welding. Reflow soldering temperature curve is recommended as shown in figure 8-1 below (M705-GRN360 is recommended for solder paste).

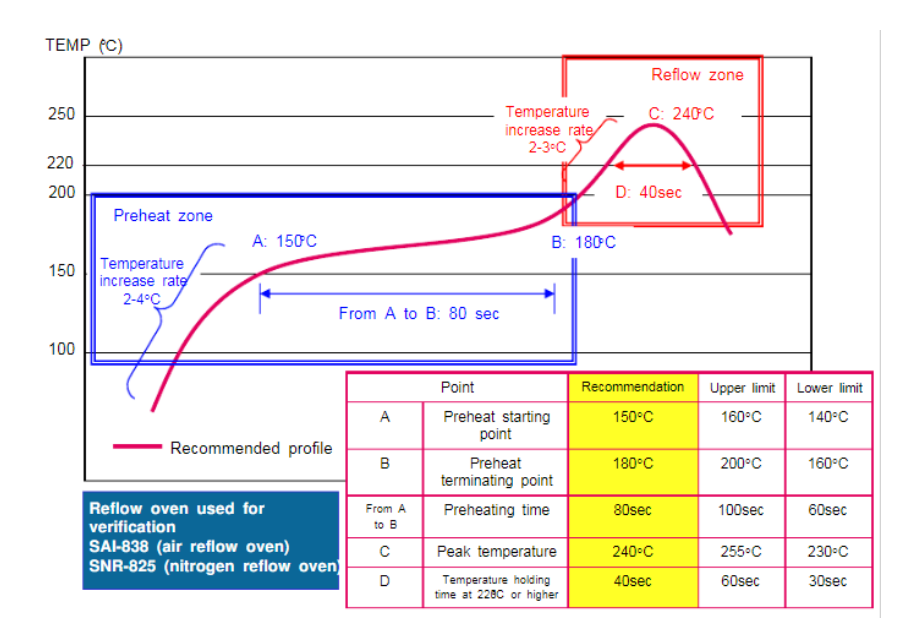

Figure 8-1 Reflow Soldering Profile

Note: The apertures in the stencil need to meet the customer's own design requirements and inspection specifications, and the thickness of the stencil should be above 0.15mm, and 0.18mm is recommended.

#### 和芯星通科技(北京)有限公司

#### Unicore Communications, Inc.

北京市海淀区丰贤东路 7 号北斗星通大厦三层 F3, No.7, Fengxian East Road, Haidian, Beijing, P.R.China, 100094 www.unicorecomm.com

Phone: 86-10-69939800

Fax: 86-10-69939888

info@unicorecomm.com

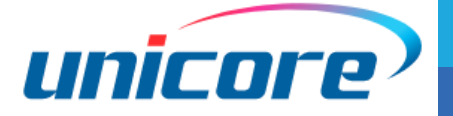

[www.unicorecomm.com](http://www.unicorecomm.com/)